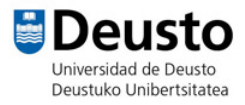

## TALLER SCRATCH

**Página web**: https://scratch.mit.edu/

**JUEGO CIRCUITO**

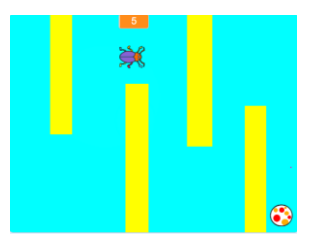

- 1- Seleccionamos un personaje.
- 2- En la parte de escenarios dibujamos un fondo de circuito. Con el lápiz gordo o sino con cuadrados.
- 3- Seleccionamos un objeto que va a ser la meta.
- 4- Damos movimiento al personaje y su ubicación inicial (posición x,y).
- 5- Le decimos que cuando toque el color azul (color elegido para las paredes del circuito) vaya al inicio y que lo repita por siempre.
- 6- Y a la meta le decimos que cuando toque al personaje diga "ganaste".

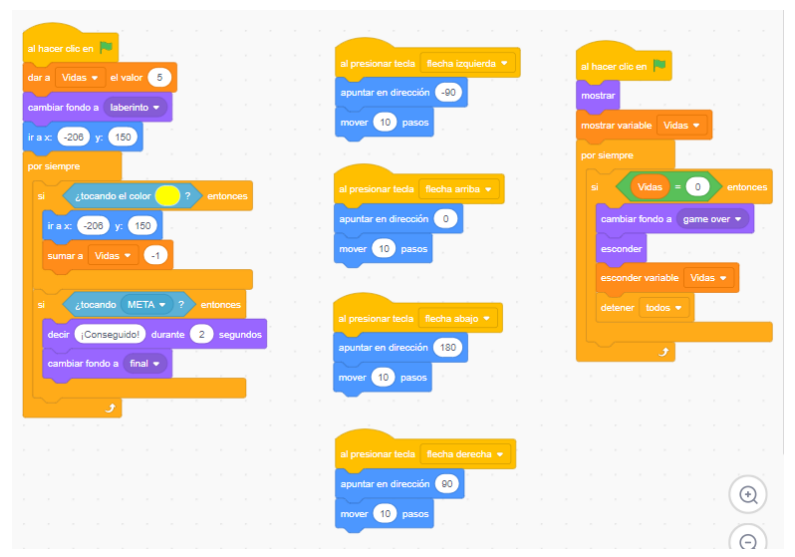

Este sería el código del personaje principal.

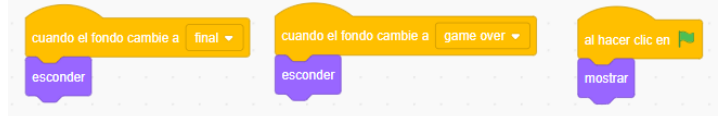

Código del objeto meta.

## **NIVEL AVANZADO:**

- Añadir un nivel de dificultad y cuando llegue a la meta que aparezca un nuevo escenario.